## **SIEMENS**

**Applikationsbeschreibung** y **07/2014**

# **Ausgabe auf ein externes Gerät**

**SINUMERIK 828D, 840D sl**

**http://support.automation.siemens.com/WW/view/de/90277867**

## <span id="page-1-0"></span>**Gewährleistung und Haftung**

**Hinweis** Die Applikationsbeispiele sind unverbindlich und erheben keinen Anspruch auf Vollständigkeit hinsichtlich Konfiguration und Ausstattung sowie jeglicher Eventualitäten. Die Applikationsbeispiele stellen keine kundenspezifischen Lösungen dar, sondern sollen lediglich Hilfestellung bieten bei typischen Aufgabenstellungen. Sie sind für den sachgemäßen Betrieb der beschriebenen Produkte selbst verantwortlich. Diese Applikationsbeispiele entheben Sie nicht der Verpflichtung zu sicherem Umgang bei Anwendung, Installation, Betrieb und Wartung. Durch Nutzung dieser Applikationsbeispiele erkennen Sie an, dass wir über die beschriebene Haftungsregelung hinaus nicht für etwaige Schäden haftbar gemacht werden können. Wir behalten uns das Recht vor, Änderungen an diesen Applikationsbeispielen jederzeit ohne Ankündigung durchzuführen. Bei Abweichungen zwischen den Vorschlägen in diesem Applikationsbeispiel und anderen Siemens Publikationen, wie z.B. Katalogen, hat der Inhalt der anderen Dokumentation Vorrang.

> Für die in diesem Dokument enthaltenen Informationen übernehmen wir keine Gewähr.

Unsere Haftung, gleich aus welchem Rechtsgrund, für durch die Verwendung der in diesem Applikationsbeispiel beschriebenen Beispiele, Hinweise, Programme, Projektierungs- und Leistungsdaten usw. verursachte Schäden ist ausgeschlossen, soweit nicht z.B. nach dem Produkthaftungsgesetz in Fällen des Vorsatzes, der groben Fahrlässigkeit, wegen der Verletzung des Lebens, des Körpers oder der Gesundheit, wegen einer Übernahme der Garantie für die Beschaffenheit einer Sache, wegen des arglistigen Verschweigens eines Mangels oder wegen Verletzung wesentlicher Vertragspflichten zwingend gehaftet wird. Der Schadensersatz wegen Verletzung wesentlicher Vertragspflichten ist jedoch auf den vertragstypischen, vorhersehbaren Schaden begrenzt, soweit nicht Vorsatz oder grobe Fahrlässigkeit vorliegt oder wegen der Verletzung des Lebens, des Körpers oder der Gesundheit zwingend gehaftet wird. Eine Änderung der Beweislast zu Ihrem Nachteil ist hiermit nicht verbunden.

Weitergabe oder Vervielfältigung dieser Applikationsbeispiele oder Auszüge daraus sind nicht gestattet, soweit nicht ausdrücklich von Siemens Industry Sector zugestanden.

**Securityhinweise** Siemens bietet Produkte und Lösungen mit Industrial Security-Funktionen an, die den sicheren Betrieb von Anlagen, Lösungen, Maschinen, Geräten und/oder Netzwerken unterstützen. Sie sind wichtige Komponenten in einem ganzheitlichen Industrial Security-Konzept. Die Produkte und Lösungen von Siemens werden unter diesem Gesichtspunkt ständig weiterentwickelt. Siemens empfiehlt, sich unbedingt regelmäßig über Produkt-Updates zu informieren.

> Für den sicheren Betrieb von Produkten und Lösungen von Siemens ist es erforderlich, geeignete Schutzmaßnahmen (z. B. Zellenschutzkonzept) zu ergreifen und jede Komponente in ein ganzheitliches Industrial Security-Konzept zu integrieren, das dem aktuellen Stand der Technik entspricht. Dabei sind auch eingesetzte Produkte von anderen Herstellern zu berücksichtigen. Weitergehende Informationen über Industrial Security finden Sie unter [http://www.siemens.com/industrialsecurity.](http://www.siemens.com/industrialsecurity)

Um stets über Produkt-Updates informiert zu sein, melden Sie sich für unseren produktspezifischen Newsletter an. Weitere Informationen hierzu finden Sie unter [http://support.automation.siemens.com.](http://support.automation.siemens.com/)

## Inhaltsverzeichnis

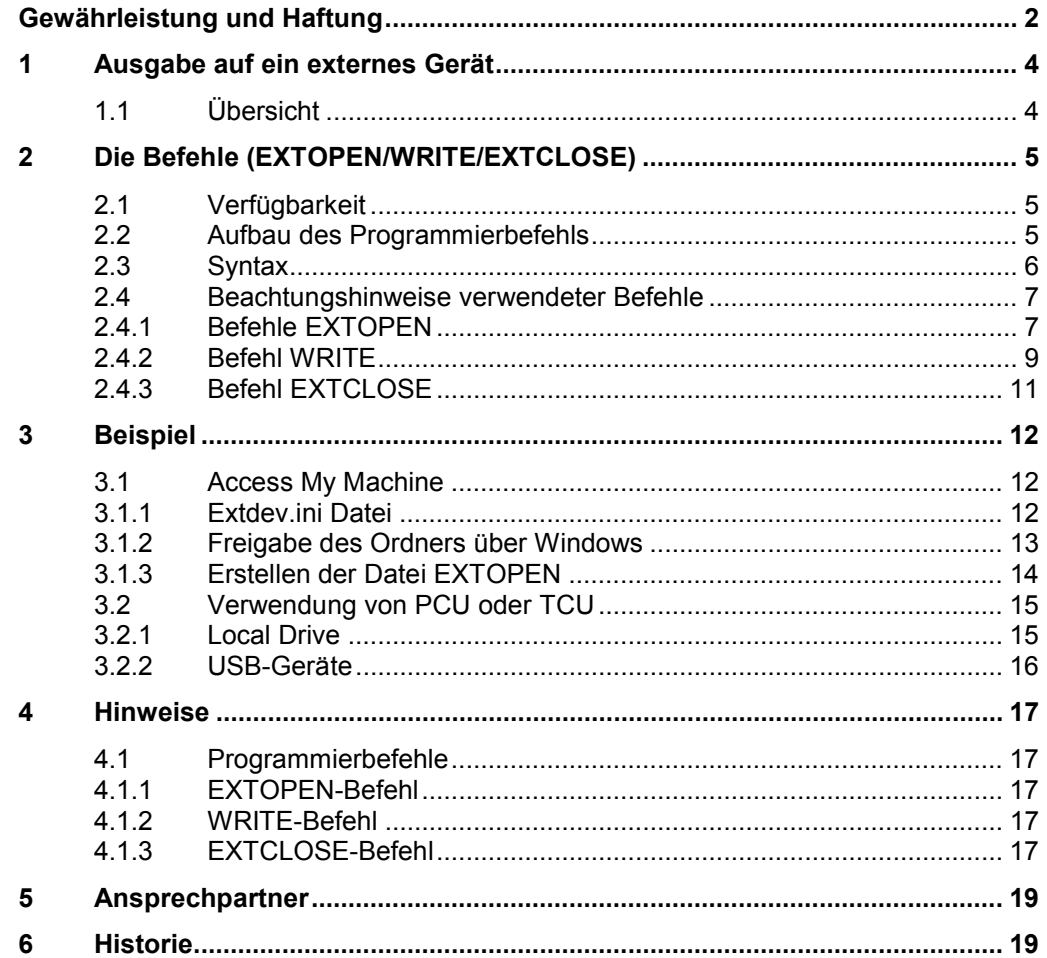

## **1 Ausgabe auf ein externes Gerät**

### **1.1 Übersicht**

<span id="page-3-1"></span><span id="page-3-0"></span>Die zerspanende Fertigung mit CNC-Werkzeugmaschinen erfordert eine große Menge von Messdaten und Parametern zur Absicherung der Qualität und zum Nachweis der Fertigung gemäß den rechtlichen Grundlagen. Als Beispiel seien hier insbesondere die Branche der Medizintechnik sowie der Flugzeugbau genannt. Beide Branchen sind mit extrem hohen Qualitäts-Anforderungen sowie mit der Nachweispflicht über die gefertigten Produkte über Jahrzehnte hinaus, konfrontiert.

Um den Verlust der Bearbeitungsparameter im Produktionsprozess vorzubeugen, kann mittels Hochsprachenelemente "EXTOPEN, WRITE und EXTCLOSE" eine Archivierung der Bearbeitungsparameter beispielsweise zur Absicherung der Produktion vorgenommen werden. Die Archivierung durch eine Protokolldatei ist in allen Bearbeitungskanälen des NCK für alle verfügbaren Ausgabegeräte an der Maschine möglich.

Durch das nachfolgend aufgeführte Beispiel soll die Anwendung der Datenausgabe auf ein externes Gerät mittels Hochsprachenelemente "EXTOPEN, WRITE und EXTCLOSE" für den Anwender sichergestellt werden.

#### **Überblick über die Erstellung einer Protokolldatei**

Folgendes Bild gibt einen Überblick über die Arbeitsweise der Hochsprachenelemente "WRITE" und "EXTOPEN/EXTCLOSE".

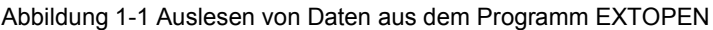

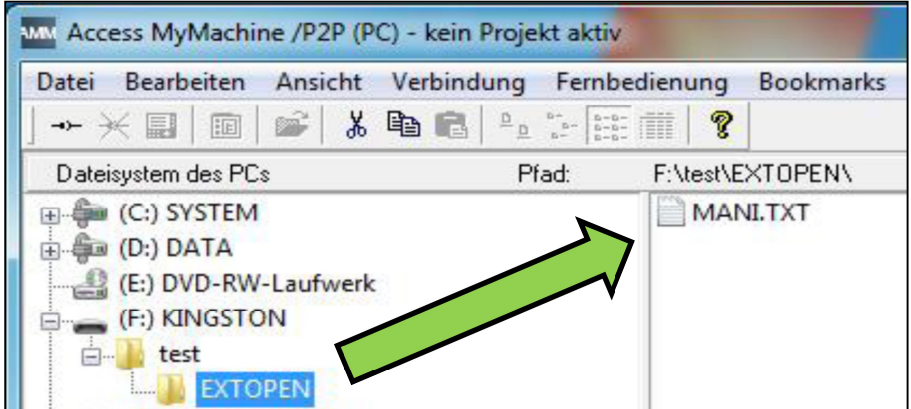

## **2 Die Befehle (EXTOPEN/WRITE/EXTCLOSE)**

<span id="page-4-0"></span>Das Schreiben von Daten aus Teileprogrammen heraus per Sprachbefehl auf ein vordefiniertes Gerät außerhalb der NCK ist mittels Hochsprachenelement "WRITE" möglich. Damit beispielsweise die Absicherung der Produktion oder Protokollierung von Messdaten realisiert werden kann, muss das Hochsprachenelement "WRITE" zusammen mit dem Befehl "EXTOPEN" verwendet werden. In dieser Kombination veranlasst "EXTOPEN" das Öffnen des extern, vordefinierten Geräts bevor die Daten oder Sätze mittels "Write" ausgelesen und in den Zielordner geschrieben werden.

Nach erfolgreicher Ausgabe der Daten auf das externe Gerät wird der Vorgang mittels "EXTCLOSE", dem Erreichen des Programmendes "M30" oder "KanalReset" beendet. Als externe Geräte oder Dateien werden beispielsweise Dateien auf der lokalen CompactFlash Card bezeichnet.

**Hinweis** Da die Verlinkung zu externen Geräten mittels Hochsprachenelemente EXTOPEN, WRITE und EXTCLOSE sich als sehr kompliziert erweist, stellt der Befehl EXTCALL eine Alternative zum Auslesen von Dateien dar.

#### **2.1 Verfügbarkeit**

<span id="page-4-1"></span>Die Funktion ist verfügbar:

- ausschließlich in Teileprogrammen.
- parallel in allen Bearbeitungskanälen des NCK für alle verfügbaren Ausgabegeräte.

Während des Öffnen des Geräts findet eine Zuordnung statt, ob mehre (Shared Modus) oder exklusiv nur ein Kanal dem Gerät zugeordnet wird.

#### **2.2 Aufbau des Programmierbefehls**

<span id="page-4-2"></span>Die Ausgabe auf ein externes Gerät/Datei erfolgt in 3 Schritten.

1. Externes Gerät/Datei öffnen

Ein externes Gerät/Datei wird mit dem Befehl EXTOPEN für einen Kanal zum Schreiben geöffnet.

- 2. Daten werden geschrieben Das Schreiben erfolgt mit Hilfe des WRITE Befehls
- 3. Externes Gerät/Datei schließen

Das Gerät/Datei wird mit dem Befehl EXTCLOSE oder mit dem Erreichen des Programmendes (M30) wieder freigegeben.

### **2.3 Syntax**

<span id="page-5-0"></span>Der Aufbau der Befehle EXTOPEN, WRITE und EXTCLOSE verläuft nach folgendem Muster:

DEF INT <Fehler>

DEF STRING[<n>] <Ausgabe>

…

EXTOPEN (<Fehler>,"<ExtG>",<Bearbeitungsmodus>,<Benutzungsmodus>,<Schreibmodus>)

…

<Ausgabe>="Ausgabe Daten"

WRITE(<Fehler>,"<ExtG>",<Ausgabe>)

…

EXTCLOSE(<Fehler,"<ExtG>")

Tabelle 2-1 Erläuterung zum EXTOPEN Befehl

| <b>Befehl</b>                           | <b>Beschreibung</b>                                                                                                    |
|-----------------------------------------|----------------------------------------------------------------------------------------------------|
| <b>STRING</b>                           | Zeichenkette definierter Länge                                                                                                    |
| <b>EXTOPEN</b>                          | Befehl zum Öffnen eines externen Geräts/Datei                                                                                                    |
| <fehler></fehler>                       | Variable für die Rückgabe des Fehlerwerts                                                                                                    |
| <extg></extg>                           | Symbolischer Bezeichner für das zu öffnende externe<br>Gerät                                                                                                    |
| <bearbeitungsmodus></bearbeitungsmodus> | Bearbeitungsmodus für die Write-Befehle zu diesem<br>Gerät                                                                                                    |
| <benutzungsmodus></benutzungsmodus>     | Benutzungsmodus für dieses Gerät (Shared/Exclusiv)                                                                                                    |
| <schreibmodus></schreibmodus>           |                                                                                                    |
| <b>WRITE</b>                            | Befehl zum Anfügen eines Satzes bzw. von Daten an<br>das Ende einer angegebenen Datei.                                                                                                    |
| <fehler></fehler>                       | Variable zur Rückgabe des Fehlerwerts.                                                                                                    |
| <dateiname></dateiname>                 | Name der Datei im passiven Filesystem, in der der<br>angegebene Satz bzw. die angegebenen Daten<br>angefügt werden sollen. (Weitere Erläuterungen<br>befinden sich im Kapitel Dateiname 3.1.1.). |
| $<$ Ext $G$ >:                          | Satz bzw. Daten, die in der angegebenen Datei<br>angefügt werden sollen.                                                                                                    |
| <daten satz=""></daten>                 | Daten bzw. Satz, die in die angegebene Datei<br>angefügt werden sollen.                                                                                                    |
| <b>EXTCLOSE</b>                         | Befehl zum Schließen eines externen geöffneten<br>Geräts/Datei                                                                                                    |

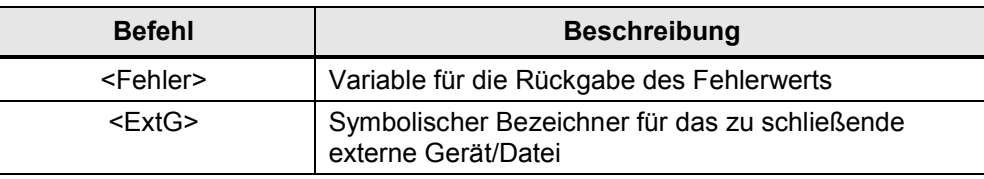

### **2.4 Beachtungshinweise verwendeter Befehle**

#### **2.4.1 Befehle EXTOPEN**

<span id="page-6-1"></span><span id="page-6-0"></span>Der Befehl EXTOPEN dient zum Öffnen eines externen Geräts. Er besteht aus folgenden Parametern:

- x <Fehler>
	- Variable für die Rückgabe des Fehlerwerts. Anhand des Fehlerwerts kann im Programm das Gelingen der Operation ausgewertet werden und entsprechend fortgefahren werden.
	- Mit Hilfe des Fehlerwerts kann im Programm die Ursache eines Fehlers lokalisiert werden. Die Werte 0 bis 22 liefern die möglichen Fehlerursachen (Abb. 2-1).

Abbildung 2-1 Anzeige möglicher Fehler am Maschinenbildschirm

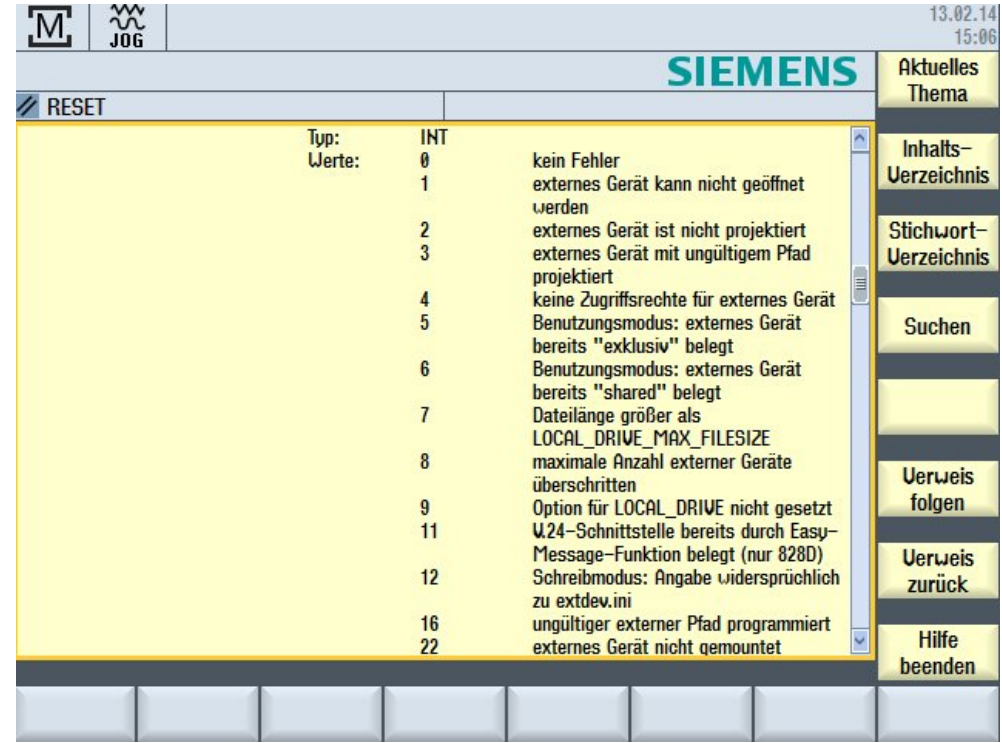

- x <ExtG>
	- Symbolischer Bezeichner für das zu öffnende externe Gerät/Datei
	- Der Symbolische Bezeichner besteht aus dem logischen Gerätenamen bzw. gefolgt von einem Dateipfad (Tabelle 2-1).

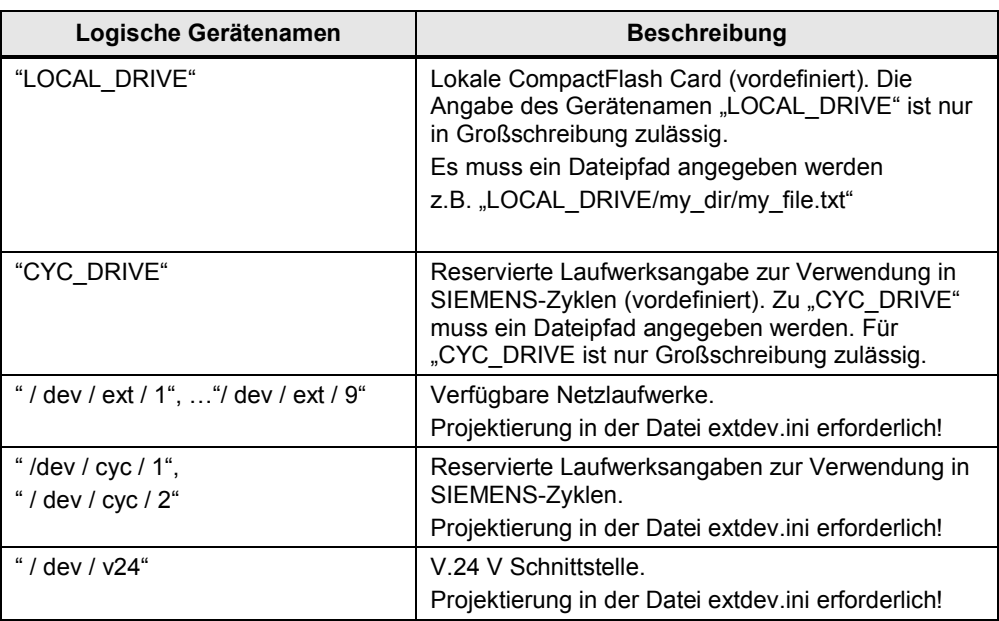

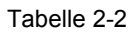

• <Bearbeitungsmodus>

– Bearbeitungsmodus für die WRITE-Befehle zu diesem Gerät/Datei

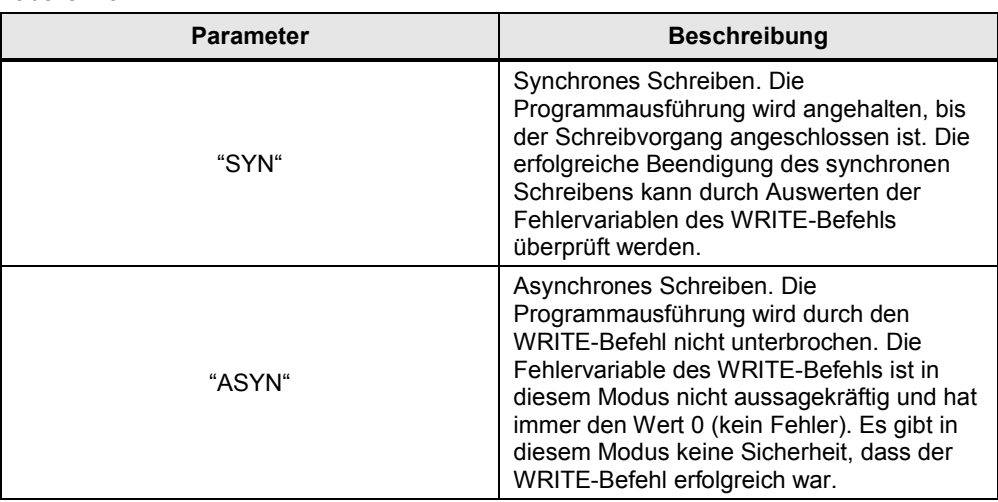

Tabelle 2-3

- <Benutzungsmodus>
	- Benutzungsmodus für dieses Gerät/ Datei

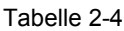

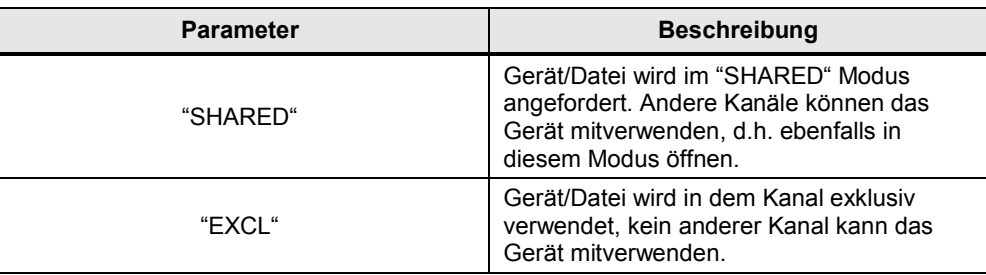

#### <Schreibmodus>

– Schreibmodus für die WRITE-Befehle zu diesem Gerät/Datei

Tabelle 2-5

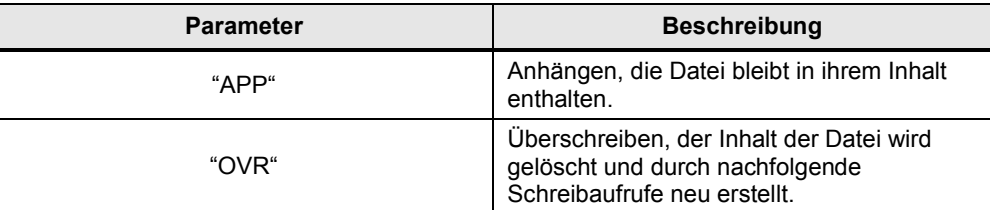

#### **2.4.2 Befehl WRITE**

<span id="page-8-0"></span>Der Befehl WRITE dient zum Anfügen von Daten an das Ende der angegebenen Datei:

- x <Fehler>
	- Variable für die Rückgabe eines Fehlers.
	- Variable für die Rückgabe des Fehlerwerts. Anhand des Fehlerwerts kann im Programm das Gelingen der Operation ausgewertet werden und entsprechend fortgefahren werden.
	- Mit Hilfe des Fehlerwerts kann im Programm die Ursache eines Fehlers lokalisiert werden. Die Werte 0 bis 16 liefern die möglichen Fehlerursachen (Abb. 2-2).

| <b>Bedeutung</b>   |                                                        |                                                                                                    |  |
|--------------------|--------------------------------------------------------|----------------------------------------------------------------------------------------------------|--|
| <b>URITE:</b>      |                                                        | Befehl zum Anfügen eines Satzes bzw. von Daten an das Ende der angegebenen Datei                             |  |
| <fehler>:</fehler> | Parameter 1: Variable für die Rückgabe des Fehlerwerts |                                                                                                    |  |
|                    | Tup:                                                   | <b>INT</b>                                                                                                   |  |
|                    | Wert:                                                  | kein Fehler                                                                                                  |  |
|                    |                                                        | Pfad nicht erlaubt                                                                                           |  |
|                    |                                                        | Pfad nicht gefunden                                                                                          |  |
|                    |                                                        | 3<br>Datei nicht gefunden                                                                                    |  |
|                    |                                                        | falscher Dateitup                                                                                            |  |
|                    |                                                        | Datei ist voll<br>10                                                                                         |  |
|                    |                                                        | Datei wird benutzt<br>11                                                                                     |  |
|                    |                                                        | 12 <sup>2</sup><br>keine Ressourcen frei                                                                     |  |
|                    |                                                        | 13<br>keine Zugriffsrechte                                                                                   |  |
|                    |                                                        | 14<br>fehlendes oder fehlgeschlagenes EXTOPEN für das<br>Ausgabegerät                                        |  |
|                    |                                                        | Fehler beim Schreiben auf externes Gerät<br>15                                                               |  |
|                    |                                                        | 16<br>ungültiger externer Pfad programmiert                                                                  |  |
|                    |                                                        | <dateiname>: Parameter 2: Name der Datei im passiven Filesystem, in der der angegebene Satz bzw.</dateiname> |  |
|                    |                                                        | die angegebenen Daten angefügt werden sollen                                                                 |  |
|                    | Tup:                                                   | <b>STRING</b>                                                                                                |  |
|                    |                                                        | Bei der Angabe des Dateinamens sind folgende Punkte zu beachten:                                             |  |

Abbildung 2-2 Anzeige möglicher Fehler am Maschinenbildschirm

- x <ExtG>
	- Bei der Ausgabe von Daten auf ein externes Gerät muss ein symbolischer Bezeichner für das zu öffnende externe Gerät angegeben werden. Der Bezeichner muss identisch zu dem im EXTOPEN-Befehl angegebenen Bezeichner sein.
- x <Daten/Satz>
	- Daten/Satz, die in der angegebenen Datei angefügt werden sollen.

#### **2.4.3 Befehl EXTCLOSE**

- <span id="page-10-0"></span>• <Fehler>
	- Befehl zum Schließen eines externen Geräts/Datei.
- $\bullet \quad$  <ExtG>
	- Symbolischer Bezeichner für das zu schließende externe Gerät/Datei.
	- Der Bezeichner muss identisch zu dem im EXTOPEN-Befehl angegebenen Bezeichner sein.

## **3 Beispiel**

#### **3.1 Access My Machine**

<span id="page-11-1"></span><span id="page-11-0"></span>Das "Access My Maschine" Tool (AMM) befindet sich auf der mitgelieferten "Toolbox-DVD". Aufgrund von Einschränkungen der Editierbarkeit auf der Steuerung, ist es empfehlenswert die Bearbeitung der benötigten Dateien extern zu erstellen. Das AMM Tool wird geöffnet und die extdev.ini Datei muss in diesem Fall im Ordner CF-Card/user/sinumerik/nck erstellt werden (Abb.3-1).

Abbildung 3-1 Ansicht von AMM

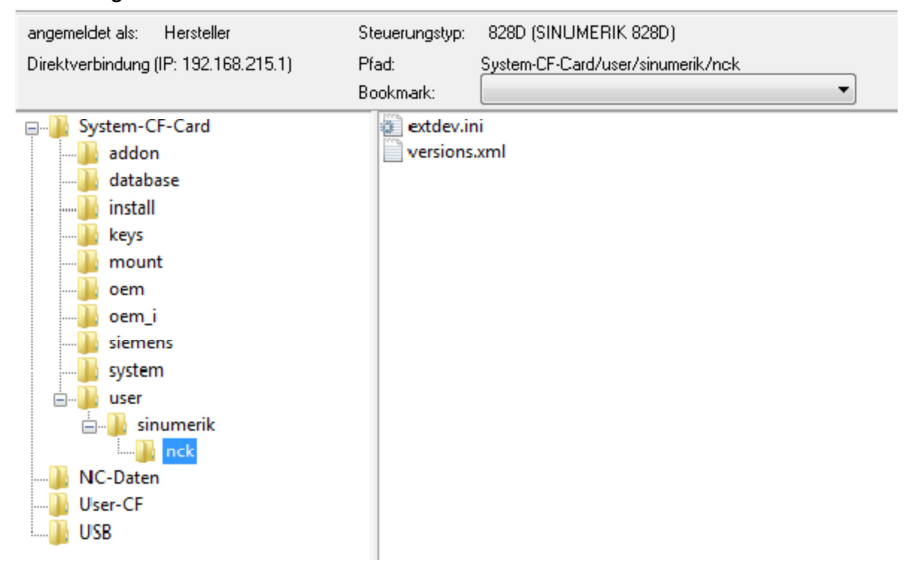

Die extdev.ini Datei kann entweder im card/oem/sinumerik/nck oder im /card/user/sinumerik/nck Verzeichnis der NCU erstellt werden. Sollte in beiden Pfaden die extdev.ini Dateien vorhanden sein, wird der User-Pfad bevorzugt. Die Datei kann im Bedienbereich **Inbetriebnahme** unter **Systemdaten/ CF-Karte** eingepflegt werden.

**Hinweis** Nachdem die Datei erzeugt oder geändert worden ist, muss die NCU mit Spannung Aus/Ein neu gebootet werden.

#### **3.1.1 Extdev.ini Datei**

<span id="page-11-2"></span>Der Inhalt der extdev.ini Datei ist nachfolgend wiedergegeben:

;Template of configuration file /oem/sinumerik/nck/extdev.ini and /user/sinumerik/nck/extdev.ini:

;Will apply for NC program commands EXTOPEN/WRITE/EXTCLOSE and ISOOPEN/ISOPRINT/ISOCLOSE

[ExternalDevice]

/dev/ext/1 = [//Auduser%SUNRISE@192.168.214.241/TEST/EXTOPEN](mailto:Auduser%SUNRISE@192.168.214.241/TEST/EXTOPEN/)/

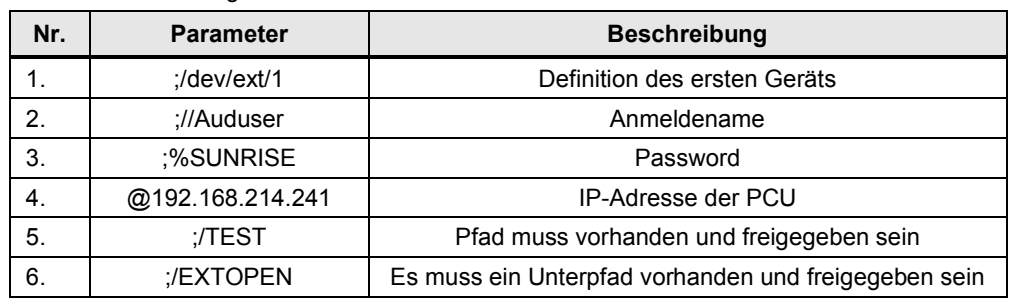

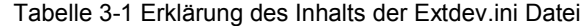

#### **3.1.2 Freigabe des Ordners über Windows**

<span id="page-12-0"></span>Die Freigabe des externen Geräts ist notwendig, da sonst die Daten nicht extern ausgelesen werden können. Es wird folgendermaßen durchgeführt:

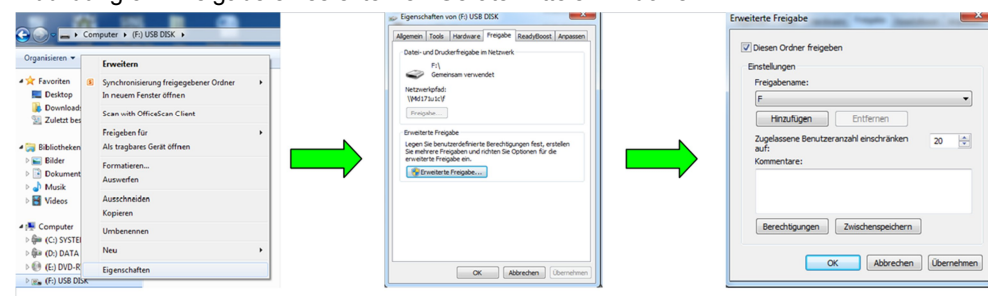

Abbildung 3-1 Freigabe eines externen Geräts mittels Windows

Die Auswahl der Eigenschaften des externen Geräts erfolgt mittels Betätigung der rechten Maustaste im Windowsmenü. Durch Setzen eines Hakens unter "Ordner freigeben" (Abb.3-1) erfolgt die Freigabe des externen Geräts.

#### **3.1.3 Erstellen der Datei EXTOPEN**

<span id="page-13-0"></span>Nach "Anwahl" und Abarbeiten des Ablaufprogramms (EXTOPEN.MPF) durch Betätigen des "CYCLE START" Knopfs wird der ausgewiesene Text "hallo" in die Datei "MANI.TXT" geschrieben.

Abbildung 3-2 Ordnerstruktur des verwendeten, externen Geräts

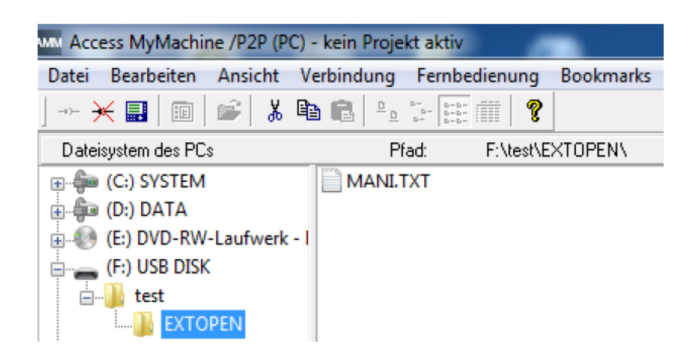

Der Inhalt der EXTOPEN.MPF Datei ist nachfolgend wiedergegeben:

```
#####################################################################
;Example (remove leading semicolon for activation):/dev/ext/1 =
//Auduser%SUNRISE@192.168.214.241/TEST/EXTOPEN/" ;
#####################################################################
N10 DEF INT RESULT
N20 DEF BOOL EXTDEVICE
N30 DEF STRING[200] AUSGABE
N40 DEF INT PHASE
N50 EXTOPEN(RESULT,"/dev/ext/1/test/EXTOPEN/MANI.TXT","SYN","SHARED")
MSG ("Result="<< Result)
M0
N60 IF RESULT > 0N70 MSG("Fehler bei EXTOPEN:"<< RESULT)
N80 ELSE
N90 EXTDEVICE=TRUE
N100 ENDIF
N200 PHASE=4
N210 IF EXTDEVICE
N220 AUSGABE=SPRINT("Ende Phase: %D",PHASE) ;*text
M00
N230 WRITE(RESULT,"/dev/ext/1/test/EXTOPEN/MANI.TXT","Hallo")
MSG("="<<RESULT)
M00
N240 ENDIF
N250 M30
```
#### **3.2 Verwendung von PCU oder TCU**

<span id="page-14-0"></span>Bei einer PCU handelt es sich um einen Industrie-PC auf dem sich das Betriebssystem (Windows), die Sinumerik-Basissoftware, die Sinumerik 828D/840D sl Operate Software, ShopMill/ShopTurn, Archive, Anwenderdateien, usw. befinden.

Die TCU (Thin Client Unit) dient ausschließlich als Mensch-Maschine-Schnittstelle und beitet keine Datenspeicherungsmöglichkeiten oder Diagnosefunktionen.

Um sicherzustellen, welche Variante der Sinumerik Steuerung verwendet wird, muss der Anwender selbstständig feststellen, ob es sich um eine TCU oder PCU handelt. Die zuverlässigste Möglichkeit dies festzustellen, ist das Auslesen der Steuerungs-Version im Verzeichnis **Diagnose.**

Bei Gebrauch einer PCU muss während des Auslesens eines externen Geräts eine Projektierung über die extdev.ini Datei erfolgen. Dies entfällt während der Verwendung einer TCU. Nachfolgend sind die wichtigsten Hinweise zum Auslesen eines externen Geräts aufgeführt.

#### **3.2.1 Local Drive**

<span id="page-14-1"></span>Die lokale CompactFlash Card entspricht dem Speicher, worauf aus der HMI verwiesen wird. Der symbolische Bezeichner wurde als LOCAL\_DRIVE definiert. Sinumerik 840D sl verwendet das lokale Laufwerk, Sinumerik 828D jedoch die Anwender CompactFlash Card. Hinter beiden Bezeichnungen verbirgt sich der lokale Speicher.

Für die Verwendung von LOCAL\_DRIVE ist keine Projektierung in der extdev.ini erforderlich. Die beiden Geräte sind immer verfügbar, sobald die entsprechende Option (840D sl) gesetzt bzw. die Anwender CompactFlash Card (828D) vorhanden ist. Der symbolische Bezeichner funktioniert auf TCU und PCU gleichermaßen problemlos.

Damit der symbolische Bezeichner funktioniert muss das Programm EXTOPEN.MPF aus dem aktuellen Beispiel an den Stellen N50 und N230 folgendermaßen angepasst werden.

EXTOPEN(RESULT,"LOCAL\_DRIVE/test/MANI.TXT","SYN","SHARED") WRITE(RESULT,"LOCAL\_DRIVE/test/MANI.TXT","Hallo")

#### **Voraussetzungen**

Das Auslesen der Datei auf LOCAL\_DRIVE verlangt folgende Voraussetzungen:

- x 828D
	- Für die SINUMERIK 828D muss eine Anwender CompactFlash Card vorhanden sein, eine Option ist hier nicht erforderlich.
- 840D sl
	- Für die Ausgabe auf das Gerät LOCAL\_DRIVE ist bei SINUMERIK 840D sl die Option "Zusätzlicher HMI-Anwendungsspeicher auf der CF-Card der NCU" erforderlich (Abb.3-3).

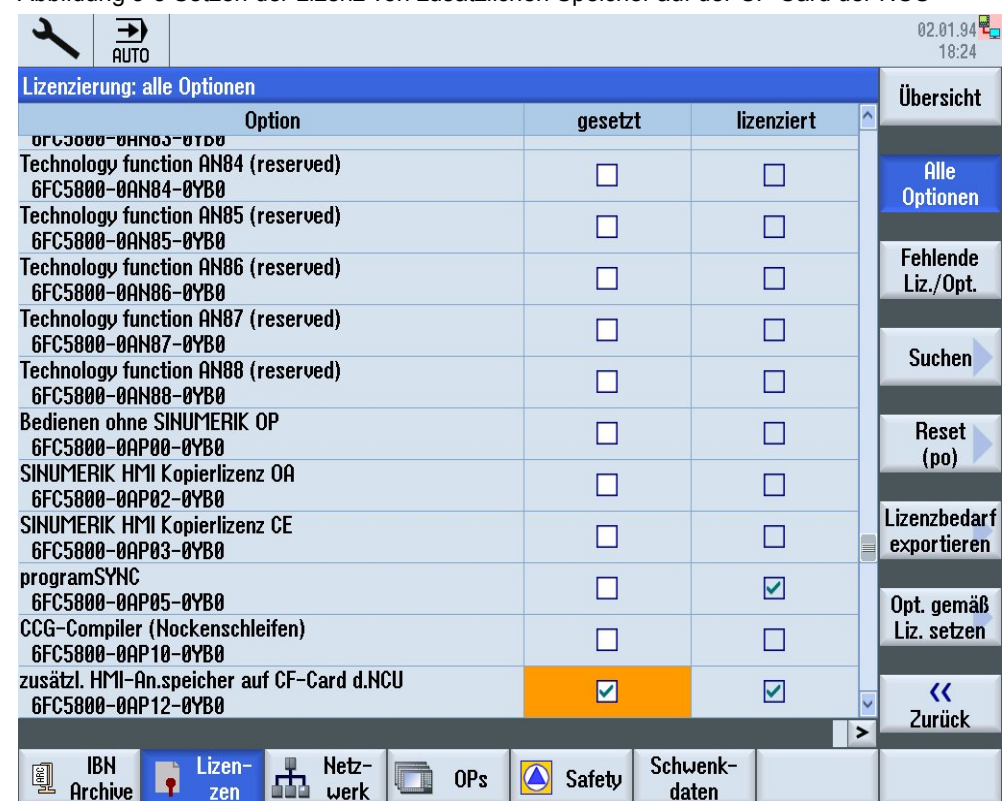

Abbildung 3-3 Setzen der Lizenz von zusätzlichen Speicher auf der CF-Card der NCU

#### **3.2.2 USB-Geräte**

- <span id="page-15-0"></span>• Für Sinumerik 828D kann als Ziel auch ein frontseitiges USB-Gerät definiert sein. Das USB-Gerät kann nur aus dem Teileprogramm heraus über einen symbolischen Gerätebezeichner "/dev/ext/x" angesprochen werden. Dies funktioniert wie oben im Kapitel 3.1 beschrieben.
- Bei Sinumerik 840D sl können als USB-Geräte nur statisch verbundene USB-Schnittstellen einer TCU projektiert werden. Die Projektierung erfolgt über **SERVER:/PATH**, wobei **SERVER** für den TCU-Name steht und **/PATH** die USB-Schnittstelle bezeichnet. Die jeweiligen USB-Schnittstellen einer TCU werden mit "dev0-0", "dev0-1", dev1-0" angesprochen. Es gelten folgende Beispiele:
	- /dev/ext/8 = "TCU:/dev0-0, /01/,A"
	- /dev/ext/8 = "TCU:/dev0-0, /01/,mydir.dir/"
	- /dev/ext/8 = "TCU:/dev0-0, /myfirstpartition/Mydir.dir/myfile.txt,O"

## <span id="page-16-0"></span>**4 Hinweise**

#### **4.1 Programmierbefehle**

#### **4.1.1 EXTOPEN-Befehl**

- <span id="page-16-2"></span><span id="page-16-1"></span>• Der Ablageort ist der statische NC-Speicher. Bei SINUMERIK 840D sl ist dies die CompactFlash Card. Gegenüber SINUMERIK 840D erhöht sich dadurch die Laufzeit des WRITE-Befehls um ca. 75 ms.
- x Existiert eine Datei gleichen Namens auf der Festplatte, wird diese nach dem Schließen der Datei (in der NC) überschrieben. Der Bedienbereich "Dienste" über den Softkey "Eigenschaften" kann der Name in der NC geändert werden.

#### **4.1.2 WRITE-Befehl**

<span id="page-16-3"></span>Bei der Angabe des Dateinamens sind folgende Punkte zu beachten:

- x Der angegebene Dateiname darf keine Leer- oder Steuerzeichen (Zeichen mit ASCII-Code <= 32) enthalten, sonst gibt das "WRITE" Hochsprachenelement eine Fehlererkennung 1 "Pfad nicht erlaubt" aus.
- Der Dateiname kann mit Pfadangabe und Datei-Kennung angegeben werden:
	- Pfandangaben müssen absolut sein, d.h. sie beginnen mit "/". Ohne Pfadangabe wird die Datei im aktuellen Verzeichnis abgelegt.
	- Enthält der Dateiname keine Domain-Kennung ("N"), wird er entsprechend ergänzt. Enthält der Dateiname als viertletztes Zeichen einen Unterstrich" ", so werden die nachfolgenden drei Zeichen als Datei-Kennung interpretiert. Um bei allen Datei-Befehlen denselben Dateinamen verwenden zu können, z.B. über eine Variable vom Typ STRING, dürfen nur die Datei-Kennung \_SPF und \_MPF verwendet werden. Ist keine Kennung SPF und MPF verwendet werden. Ist keine Kennung "MPF" oder "\_SPF" angegeben, wird automatisch \_MPF ergänzt.
- Die Länge des Dateinamens darf maximal 32 Bytes, die Länge der Pfadangabe maximal 128 Bytes betragen.

#### **4.1.3 EXTCLOSE-Befehl**

<span id="page-16-4"></span>Die Variable <FEHLER> im Syntax Code des "WRITE" Hochsprachenelement erzeugt keinen NCK-Alarm. Die Variable dient der Auswertung im Programm zur gezielten Reaktion.

Folgende Dateikennungen sind zugelassen:

- x "\_MPF"
- x "\_SPF"
- x "\_CYC"

Zugelassene Zeichen in Dateinamen sind:

- $\bullet$  1 bis 0
- $\bullet$  A bis Z
- Underline "\_"

Der Dezimalpunkt und andere "Sonderzeichen" sind in Dateinamen nicht erlaubt. Werte zum Auslesen möglicher Fehler sind von 1 bis 16 nachfolgend aufgelistet.

## **5 Ansprechpartner**

<span id="page-18-0"></span>Siemens AG Industry Sector I DT MC MTS APC Frauenauracher Straße 80 D - 91056 Erlangen mailto: [MC-MTS-APC-Tech.Team.i-dt@siemens.com](mailto:MC-MTS-APC-Tech.Team.i-dt@siemens.com)

## **6 Historie**

<span id="page-18-1"></span>Tabelle 6-1

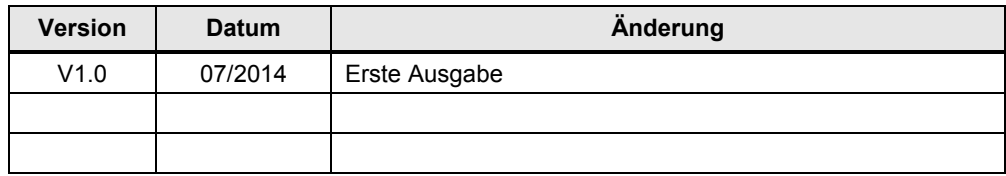